# **Benutzerhandbuch**

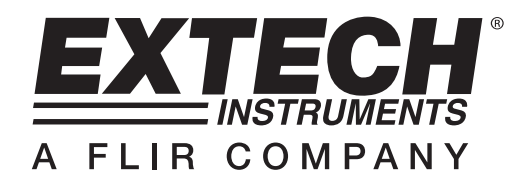

# **3-Achsen G-Force USB Datenlogger**

# **Modell VB300**

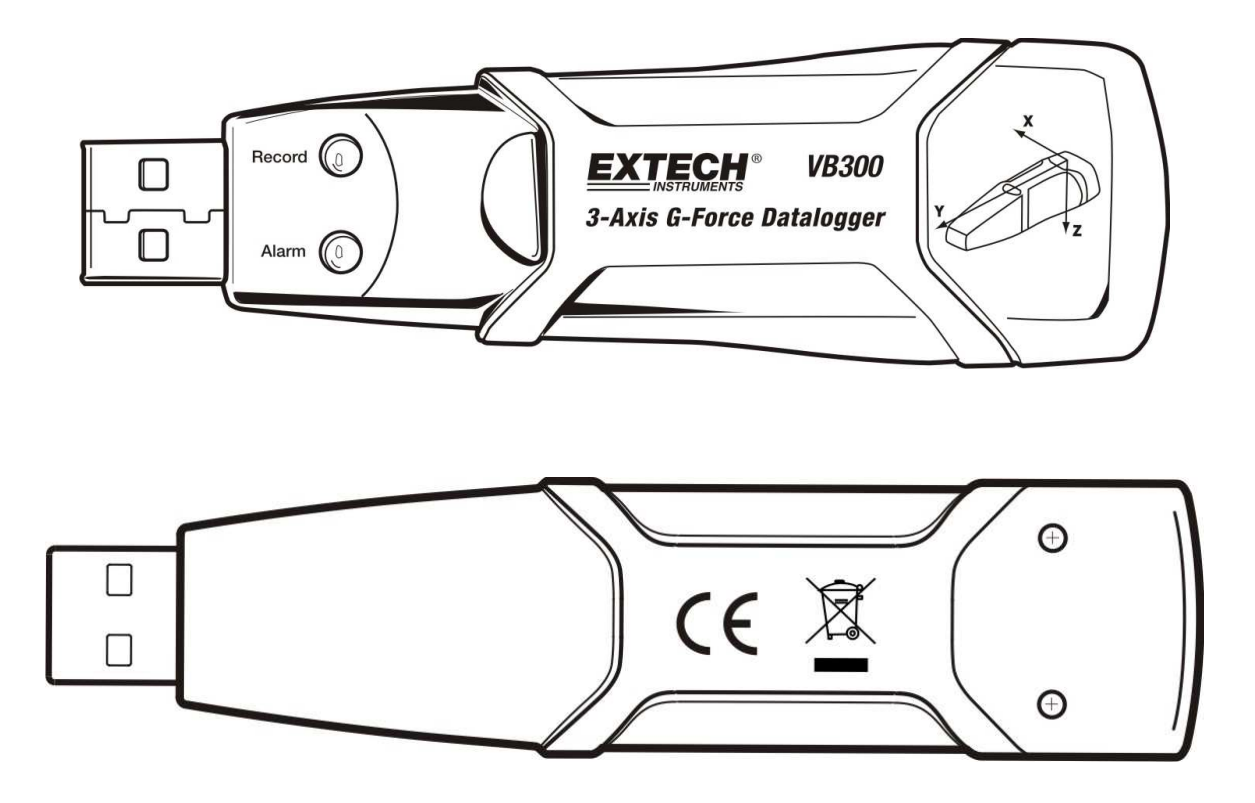

## **Einführung**

Herzlichen Glückwunsch zum Kauf des VB300 G-Force Datenloggers. Das Model VB300 kann Stoß- und Vibrationsmesswerte (Beschleunigung), über seinen Messbereich von ± 18 g, messen sowie erfassen. Dieses Gerät erfasst 3-Achs Beschleunigungskräfte und zugehörige Höchstwerte und bietet eine Historie von Stoß- und Vibrationszuständen. Die Echtzeituhr bietet Zeitstempel für alle Daten.

Der Benutzer kann Aufzeichnungsgeschwindigkeit, Hoch-/Tiefalarm und den Startmodus einfach konfigurieren. Die gespeicherten Daten können durch das Anschließen des VB300 an den USB-Anschluss eines PCs sowie durch das Ausführen der mitgelieferten Software, heruntergeladen werden. Messdaten können grafisch dargestellt, ausgedruckt und zur Verwendung mit anderen Anwendungen, wie Text- und Tabellenverarbeitungssystemen, exportiert werden. Der Datenlogger ist mit einer Lithium-Langzeitbatterie für bis zu 1000 Betriebsstunden ausgestattet.

Der VB300 verwendet einen 4 MB Flashspeicher, mit dem sich 168042 Normale Aufnahmen oder 112028 Motion Detection Aufnahmen pro Achse.

Dieses Gerät wird vollständig getestet und kalibriert ausgeliefert und wird bei richtiger Handhabung viele Jahre lang verlässlich arbeiten

## **Funktionen**

- **Erfasst 3-Achs Beschleunigungskräfte, Stoß und Vibration**
- **Eingebauter Beschleunigungsaufnehmer**
- Misst statische und dynamische Beschleunigungen
- **Echtzeitdatenverarbeitung (Daten mit Zeitstempel)**
- Normal- und Bewegungserkennungsmodus
- **Echtzeit FFT Frequenzanalyse**
- Manuelle und automatische Datenlogger Startmodi
- Einstellbares Abtastintervall
- Statusanzeige über rote und grüne LEDs.
- **USB-Schnittstelle zum Setup und Datendownload**
- **Benutzerprogrammierbare Bewegungsschwellwerte**
- Lange Batterielaufzeit von bis zu 1000 Stunden

## **Beschreibung**

**Beschreibung des Messgeräts**

- 1. USB-Anschluss
- 2. AUFNAHME LED
- 3. ALARM LED
- 4. Datenlogger Start- / Stopptaste
- 5. Beziehungsachsen Diagramm

 $\overline{2}$ 1 4 5 Record  $\bigodot$ **EXTECH® VB300**  $\Box$ 3-Axis G-Force Datalogger  $\Box$  $\circledcirc$ Alarm 3

Hinweis: Die Batteriefachschrauben (2) befinden sich auf der Geräterückseite. Für weitere Informationen beziehen Sie sich auf das Kapitel "Ersetzen der Batterie".

#### **Beschreibung der Klemmhalterung**

- 1. Löcher für Befestigungsschrauben
- 2. Schwenkverschluss
- 3. Verriegelung
- 4. Montagemagnete

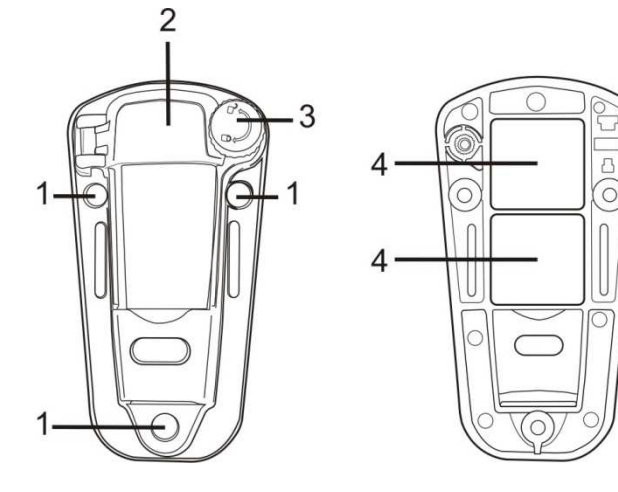

**VORDERANSICHT RÜCKANSICHT** 

## **Montage des VB300**

Der VB300 lässt sich in der mitgelieferten Klemmhalterung sicher befestigen. Schrauben Sie den Schwenkverschluss auf und lassen Sie den VB300 in die Klemmhalterung einrasten. Verriegeln Sie den Verschluss und befolgen Sie eine der unten aufgeführten Befestigungsarten. Es gibt drei Befestigungsarten, um den Sockel auf der Prüffläche anzubringen:

- 1. Montage mittels Magneten: Starke Magnete sind auf der Rückseite der Halterung eingebaut
- 2. Geklebte Montage: Verwenden Sie Kleber (nicht im Lieferumfang enthalten), um die Halterung auf der Prüffläche anzubringen
- 3. Geschraubte Montage: Für eine Schraubmontage befinden sich drei Befestigungslöcher auf der Halterung (Schrauben sind nicht im Lieferumfang enthalten)

## **LED Statusanzeige**

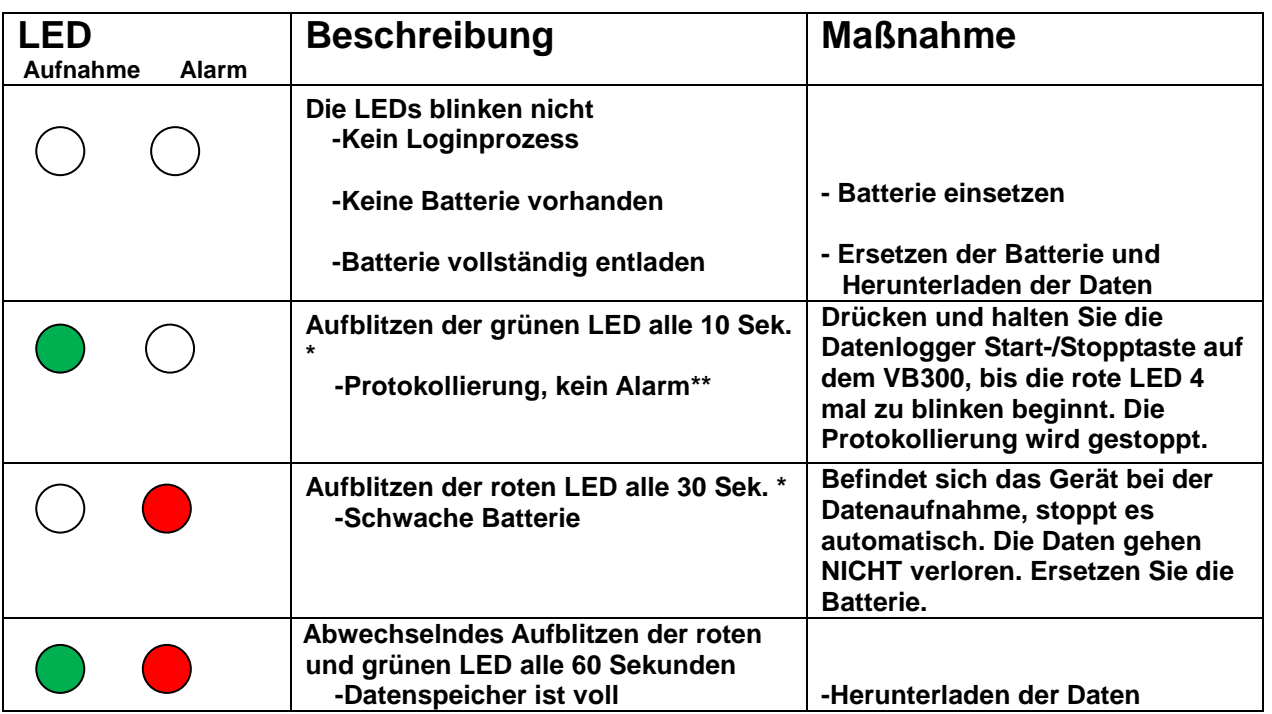

\* Um Strom zu sparen, kann der LED Blinkzyklus des VB3000 über die mitgelieferte Software angepasst werden.

\*\* Um Strom zu sparen, können die Alarm LEDs für die Temperatur über die mitgelieferte Software deaktiviert werden.

† Bei schwacher Batterie werden alle Operationen des Datenloggers automatisch deaktiviert. HINWEIS: Die Datenaufnahme stoppt automatisch, sobald die Batteriespannung nachlässt (die gespeicherten Daten werden beibehalten).

### **INSTALLATION DER DATENLOGGER-SOFTWARE**

Installieren Sie die mitgelieferte Windows™ PC Datenlogger-Software, durch Einlegen der mitgelieferten Programm-CD in das CD-ROM-Laufwerk des PCs. Startet das Installationsprogramm mit den Bildschirmanweisungen (wie in der unteren Darstellung gezeigt) nicht automatisch, öffnen und durchsuchen Sie den Inhalt der CD mit dem Windows-Explorer nach der SETUP.EXE Datei. Doppelklicken Sie diese und folgen Sie anschließend den Bildschirmanweisungen, um die Installation wie unten gezeigt abzuschließen.

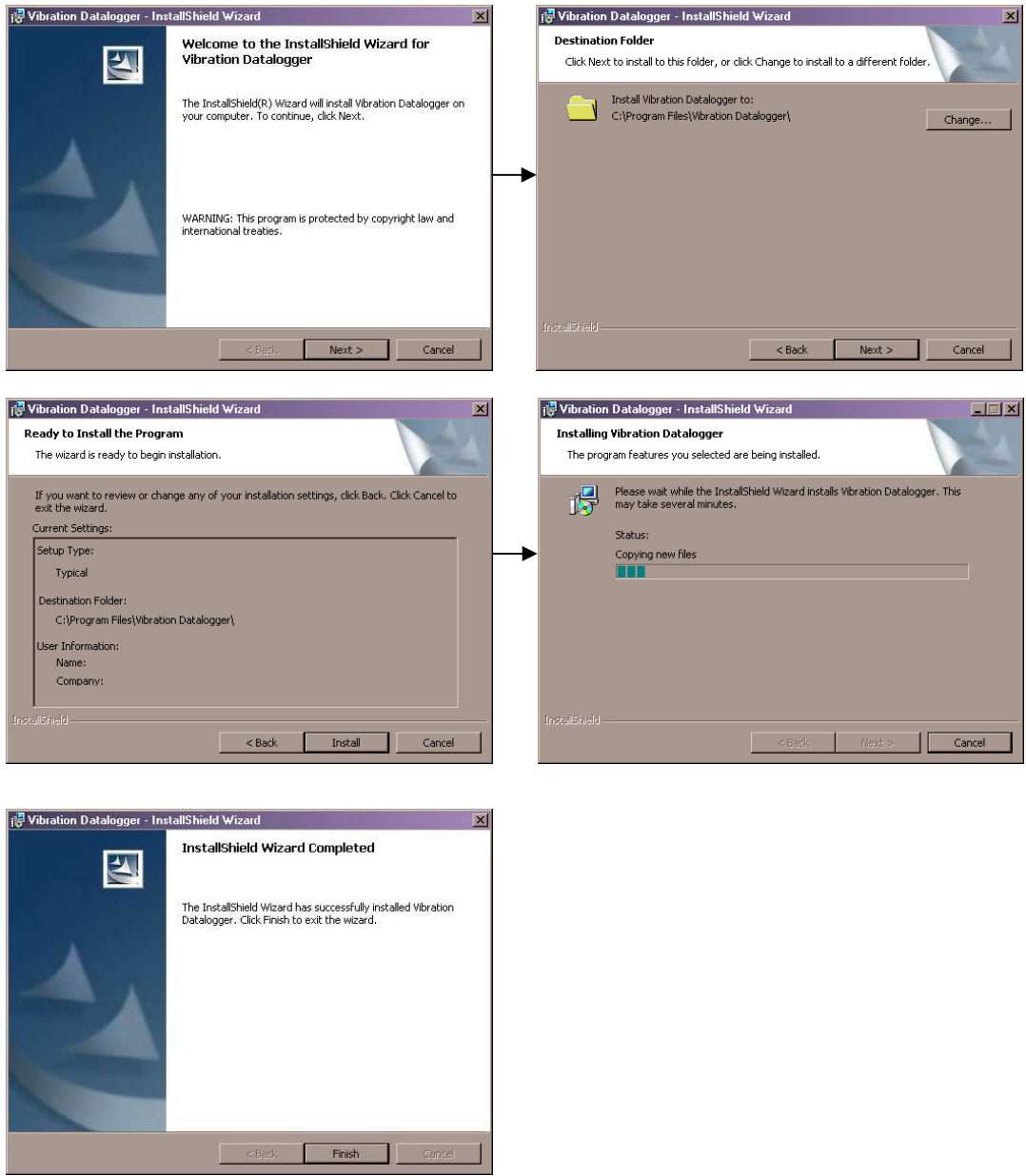

Bevor Sie die Datenlogger-Software ausführen, verbinden Sie bitte den VB300 mit dem PC und installieren Sie die USB-Treibersoftware, wie im nächsten Abschnitt beschrieben.

## **INSTALLATION DER USB-TREIBER**

Im Anschluss an die Installation des Hauptsoftwareprogramms fragt der PC sofort nach der USB-Treiberinstallation. Ein Fenster (ähnlich zu dem unten gezeigten) erscheint und fordert Sie zur Installation auf. Klicken Sie einfach auf INSTALL, um fortzufahren.

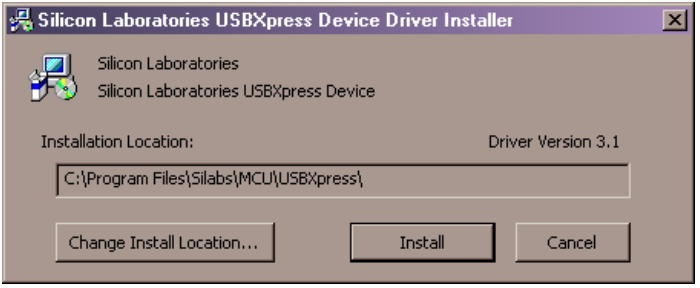

Um den Treiber manuell zu installieren, stecken Sie den VB300 in einen freien USB-Anschluss des PCs. Handelt es sich um den Erstanschluss des VB300 an der speziellen PC-Schnittstelle, erscheint folgender Bildschirm:

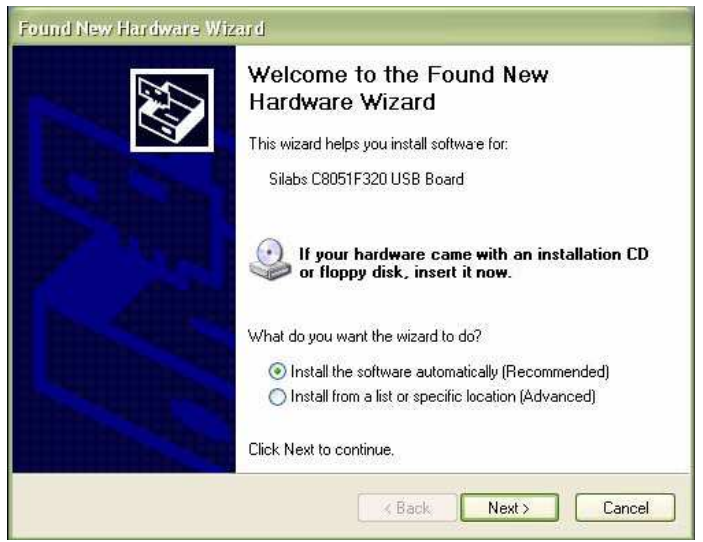

Vergewissern Sie sich, dass sich die Programm-CD noch im CD-ROM-Laufwerk des PCs befindet. Wählen Sie die "empfohlene Installation" aus und folgen Sie den Bildschirmanweisungen, um die Installation abzuschließen. Handelt es sich um einen wiederholten Anschluss des VB300 an den USB-Anschluss, wird die Treiberinstallation automatisch übersprungen.

### **BETRIEB DER DATENLOGGER-SOFTWARE**

Um das Programm zu starten, doppelklicken Sie auf das auf dem Desktop befindliche Programm-Icon, sofern der VB300 am USB-Anschluss eingesteckt ist. Der Hauptsoftwareprogramm-Bildschirm erscheint.

Anweisungen für den Betrieb der Datenlogger-Software finden Sie in der Softwarehilfe im HELP Menü des Softwareprogramms. Bitte lesen Sie sich die Softwarehilfe sorgfältig durch, um die Software sowie relevante Funktionen des VB300 vollständig zu verstehen.

**Hinweis:**Wenn der VB300 mit dem USB-Anschluss verbunden ist, entlädt sich dessen Batterie schneller als normal. Um die Batterie zu schonen, lassen Sie den VB300 nicht über einen längeren Zeitraum am USB-Anschluss.

## **Grundlegende Datenlogger Bedienung**

Dieser Abschnitt behandelt ausschließlich das Starten und Stoppen der Aufnahmefunktionen des Datenloggers. Alle weiteren Informationen finden Sie in der Softwarehilfe des Softwareprogramms.

- 1. Konfigurieren von Abtastrate, Bewegungsschwellwert, Aufnahmemodus, LED-Blinkzyklus und mehr, über das mitgelieferte Softwareprogramm. Einzelheiten zur Konfiguration des Datenloggers und zur weiteren Verwendung der Software entnehmen Sie bitte den Anweisungen der in dem Softwareprogramm enthaltenen Softwarehilfe.
- 2. Ist AUTOSTART in der Software ausgewählt beginnt der Datenlogger, nachdem das Softwarefenster geschlossen wurde, mit der Datenaufnahme. Ist MANUAL ausgewählt, halten und drücken Sie die Datenlogger Start-/Stopptaste bis die grüne LED blinkt. Die LED blinkt regelmäßig (das LED Blinkintervall kann in der Software ausgewählt werden) und zeigt somit an, dass der Datenlogger aufnimmt.
- 3. Um die Datenaufnahme zu stoppen, drücken und halten Sie während der Aufnahme die Start-/Stopptaste. Die rote LED leuchtet kurz auf und zeigt somit an, dass die Datenaufnahme gestoppt wurde. Für Informationen zur LED Statusanzeige beziehen Sie sich auf die LED-Status-Tabelle in dieser Anleitung.
- 4. Beziehen Sie sich auf den Punkt HELP in der Softwarehilfe, um die Daten vom Datenlogger zum PC zu übertragen.

### **OFFSET-Werte**

Die Achse (oder die Kombination von Achsen) parallel zur Erdoberfläche zeigt die G-Kraft in Bezug auf die Gravitationskraft an.

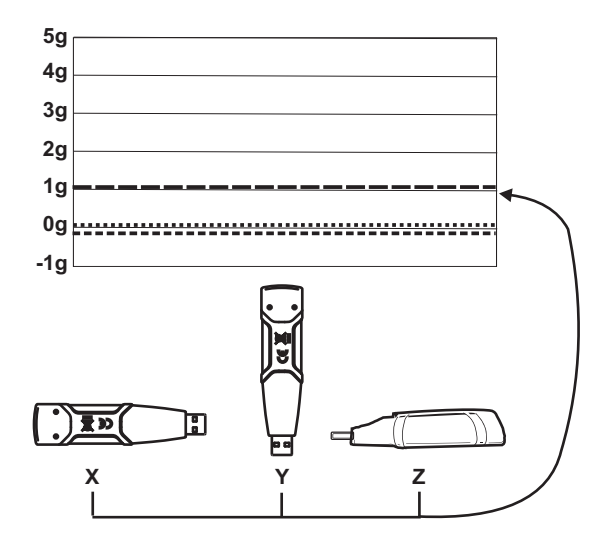

## **Technische daten**

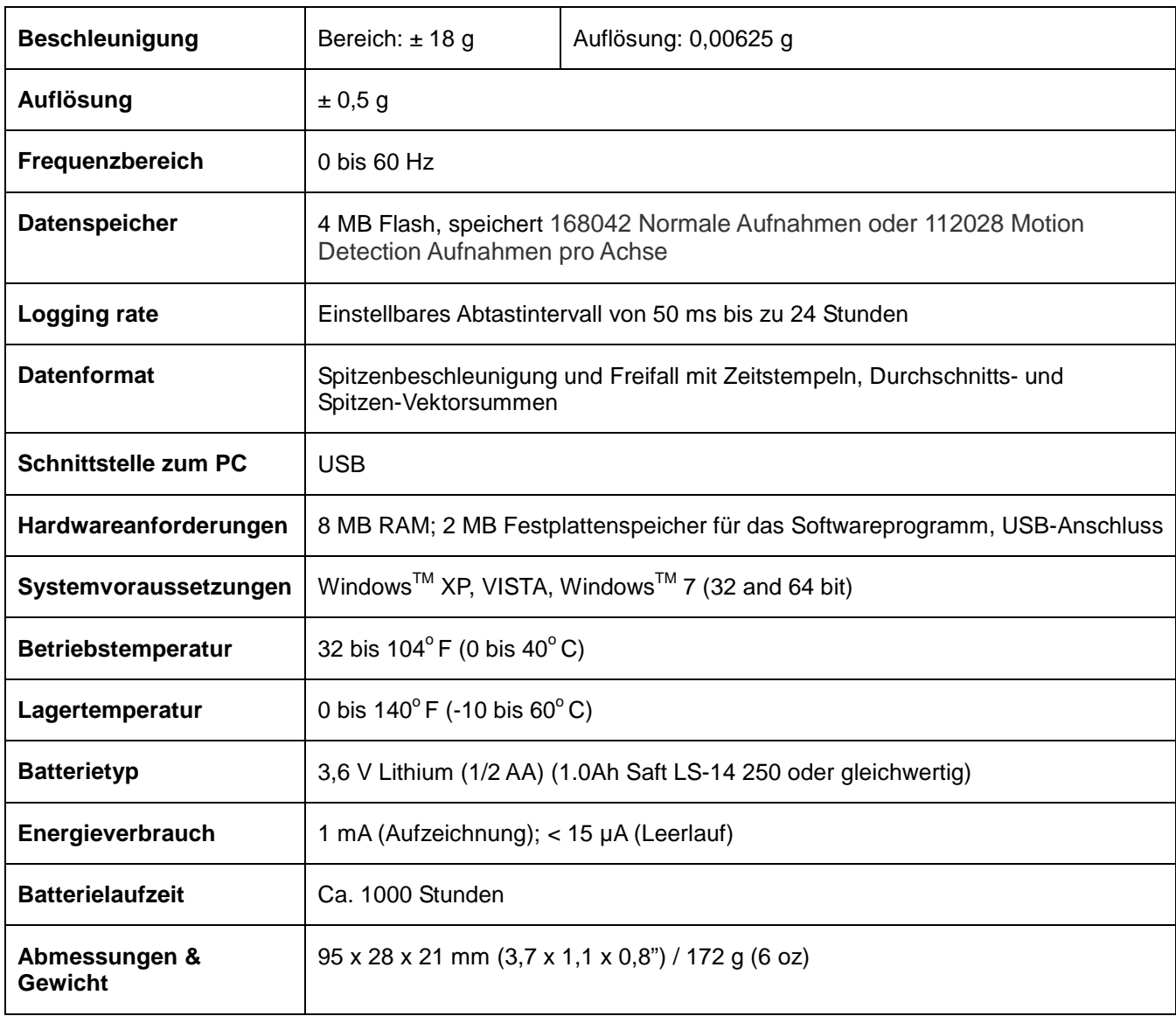

## **Austausch der Batterie**

Der VB300 verliert die gespeicherten Werte nicht, wenn die Batterie leer ist oder ersetzt wird. Der Datenaufnahmeprozess wird jedoch gestoppt und kann nicht neu gestartet werden, solange die Batterie nicht ersetzt und die aufgenommenen Daten auf den PC heruntergeladen wurden.

Die Batterielaufzeit ist für ca.1000 Stunden ausgelegt. Im Zweifelsfall ersetzen Sie die Batterie vor der Aufnahme von wichtigen Daten. Benutzen Sie nur 3,6 V Lithium Batterien. Entfernen Sie den Datenlogger zuerst vom PC, bevor Sie die Batterie ersetzen.

- **Hinweis:** Ist der VB300 mit einem USB-Anschluss verbunden, entladen sich die Batterien schneller als normal. Um die Batterie zu schonen, lassen Sie den VB300 nicht über einen längeren Zeitraum am USB-Anschluss.
	- 1. Entfernen Sie die beiden, in der untenstehenden Darstellung durch zwei kleinere Pfeile gekennzeichneten, Kreuzschlitzschrauben.
	- 2. Schieben Sie die Batteriefachabdeckung in Richtung des größeren Pfeils.
	- 3. Ersetzen Sie die Batterie durch eine desselben Typs (3,6 V Lithium, ½ AA) (1.0Ah Saft LS-14 250 oder gleichwertig)
	- 4. .Schließen Sie das Batteriefach und befestigen Sie es mit den zwei Schrauben.

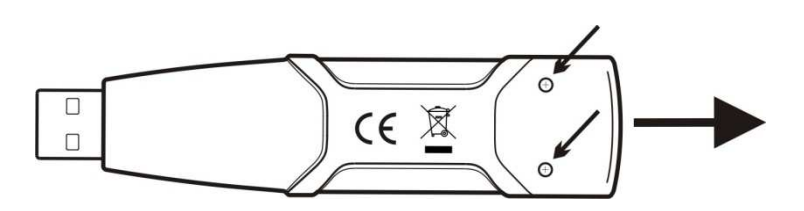

**WARNUNG:** Gehen Sie sorgfältig mit Lithium Batterien um und beachten Sie Warnungen auf dem Batteriegehäuse. Entsorgen Sie Batterien gemäß den geltenden lokalen Vorschriften.

## **Garantie**

EXTECH INSTRUMENTS CORPORATION garantiert, dass dieses Gerät frei von Schäden ist und bietet einen einjährigen Service ab dem Datum an, ab welchem das Gerät versandt wurde an (eine sechsmonatige Garantie besteht auf Sensoren und Kabel des Geräts). Sie unsere Website www.extech.com für Kontaktinformationen. Für die Rücknahme muss eine Zulassungsnummer vorliegen, bevor das Produkt zurück zu Extech geschickt werden kann. Der Absender ist verantwortlich für Lieferkosten, Frachtgebühr, Versicherung und für eine geeignete Verpackung, um Schäden während des Transports vorzubeugen. Die Garantie besteht nicht für vom Benutzer verursachte Schäden, wie eine nicht korrekte Verkabelung, Betrieb außerhalb der angegebenen Spezifikationen, eine nicht korrekte Wartung oder Reparatur oder eine nichtberechtigte Veränderung am Gerät. Extech lehnt jegliche gesetzliche Gewährleistung, Mängelgewährleistung oder Tauglichkeit für einen besonderen Zweck ab und haftet nicht für jegliche direkte, indirekte, unbeabsichtigte Schäden oder Folgeschäden. Extechs absolute Haftbarkeit ist beschränkt auf die Reparatur oder den Ersatz des Produkts. Die oben dargelegte Garantie ist einschließlich, es gilt keine andere Garantie, weder geschrieben noch mündlich ausgedrückt.

**Support line U.S. 877-439-8324, Intl. 603-324-7800**  Technischer Support: Option 3; E-mail: support@extech.com Reparatur/Rücknahme: Option 4; E-mail: repair@extech.com **Produktangaben, die geändert werden ohne Sie darüber in Kenntnis zu setzen**  Besuchen Sie unsere Website: www.extech.com . Extech Instruments Corporation, 9 Townsend West, Nashua, NH 03063

**Copyright** © **2010 Extech Instruments Corporation (a FLIR company)** 

Alle Rechte vorbehalten, einschließlich des Rechtes der vollständigen oder teilweisen Vervielfältigung in jeder Form.